## ラインネット 登録について

送信先メールアドレス: wada@cline-nt.com

**1 空メールを送ります。** 携帯電話で右記のQRコードを読み込み、表示されたメールアドレス宛に空メールを送ります。 又は、メールを新規作成し、宛先に送信先メールアドレスを入力し空メールを送ります。

【送信できない場合】

・件名や本文に「/(スラッシュ)」、又は、文字「あ」や「い」などを入力してください。

・iPhoneの方は、「-(ハイフン)」が違う文字になっている可能性があります。

「 (地球儀マーク)」長押し→メニューから「English」を選択→「123キー」を押した後に表示されたキーボードから「-(ハイフン)」を入力してください。

「仮登録通知」のメールが届きます。(5分以上経っても届かない場合は受信設定(※1)をして、再度空メールを送信してください。 2

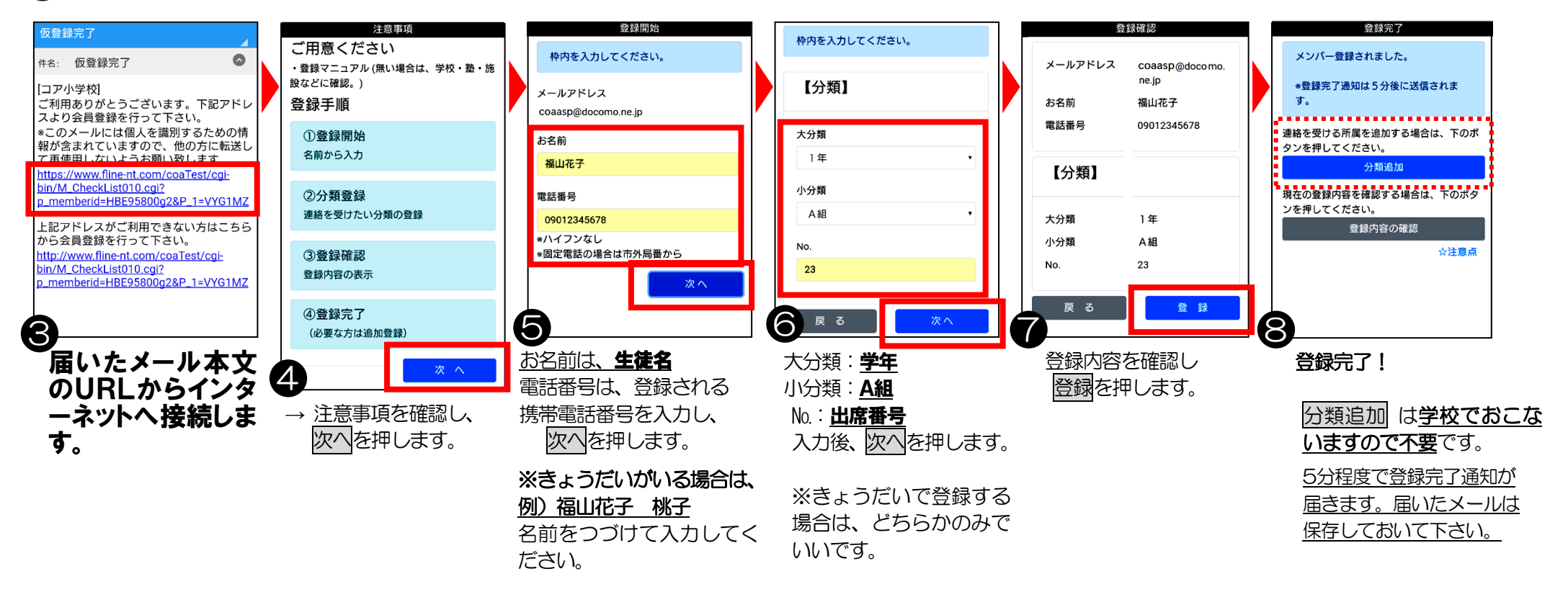

お問合せ 和田中学校 担当:奥谷 TEL76-0040 使い方について ㈱コアシステムズ TEL 0120-65-4441 (受付時間 平日 9:00~12:00 13:00~18:00 土日祝除く)

※1 送信先のメールアドレスを受信指定してください。ドメインは、「line-nt.com(エル・アイ・エヌ・イー・ハイフン・エヌ・ティー・ドット・シー・オー・エム)」です。

## メール設定に関しましては、携帯ショップへお問合せください。

■ドコモ・au・ソフトバンクのキャリアメールご利用を推奨しています。他のメールサービスでは遅延や不達の問合せが多くなっております。

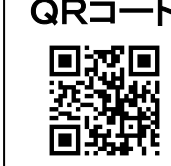

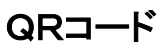